## **JUW- tipy pro zjednodušení vkládání dokladů do peněžního deníku**

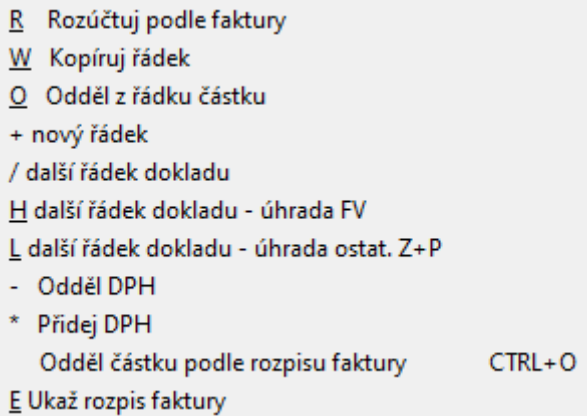

**F6** - vložení nového řádku (stejně jako  $\Box$ )- v dokladu je aktuální datum, řada dokladů a číslo dokladu

**/** - vložení další řádek aktuálního dokladu – je předvyplněné datum, řada dokladů a číslo dokladu

**F5** nebo **W** - vložení kopie řádku, na které stojíte

Pokud má doklad vyplněnou daňovou informaci, pak je možné tlačítkem **–** oddělit řádek s DPH a tlačítkem **\*** přidat řádek s DPH, v dotazu lze částku DPH změnit, zbytek řádku je vyplněn podle původního dokladu

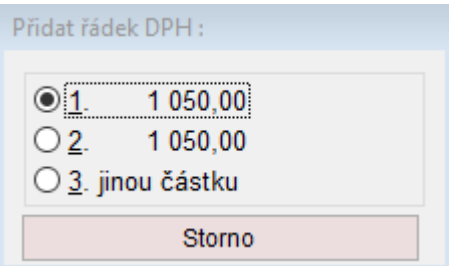

**O** – oddělí z řádku částku vloží ji na dalším řádku (datum, řada dokladů, účet atd. vyplněné v obou řádcích stejně)

- Zobrazí se kalkulačka pro výpočet částky, kterou

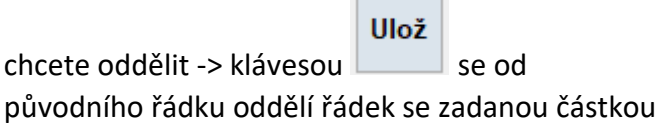

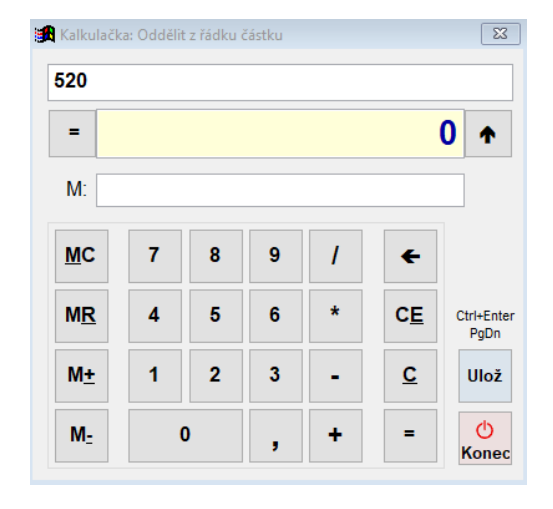

**R** - rozúčtuje řádek podle faktury - když stojíte na řádku úhrady faktury v bance nebo pokladně, tlačítko **R** nabídne faktury vhodné ke spárování a řádek podle vybrané rozúčtuje

**H** – úhrada FV – nabídne soupis neuhrazených vydaných faktur a pro tu, kterou zvolíte vloží nový řádek dokladu, na kterém stojíte, s úhradou celé částky na faktuře

- velké **H** se zeptá na datum
- malé **h** automaticky vkládá datum řádku, na kterém stojíte

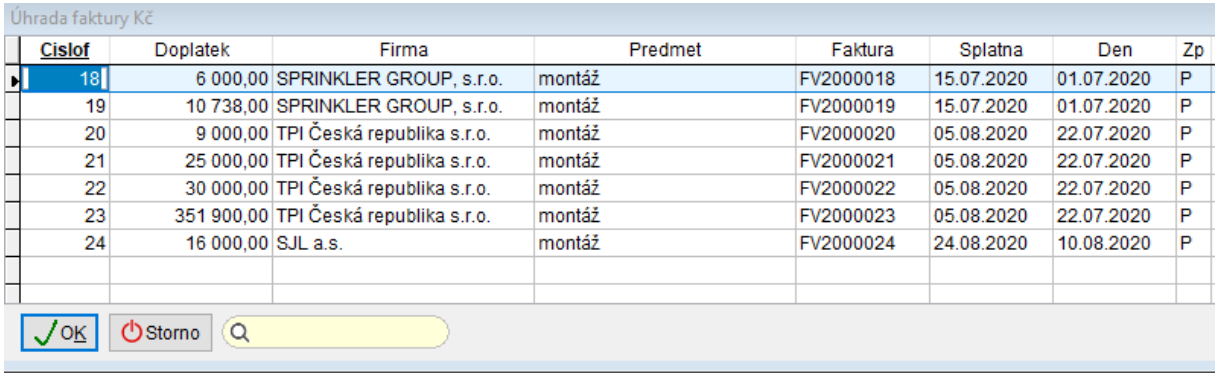

**L** – nabídne neuhrazené doklady z agendy Ostatní závazky a pohledávky a pro tu, kterou zvolíte vloží nový řádek s úhradou celé částky do dokladu, na kterém stojíte

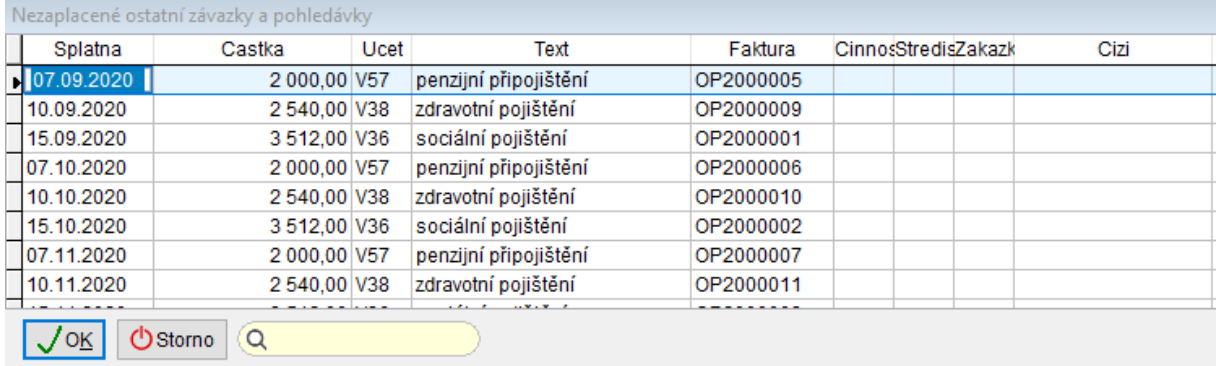

## **E** – zobrazí tabulku rozúčtování faktury na řádku úhrady faktury v bance

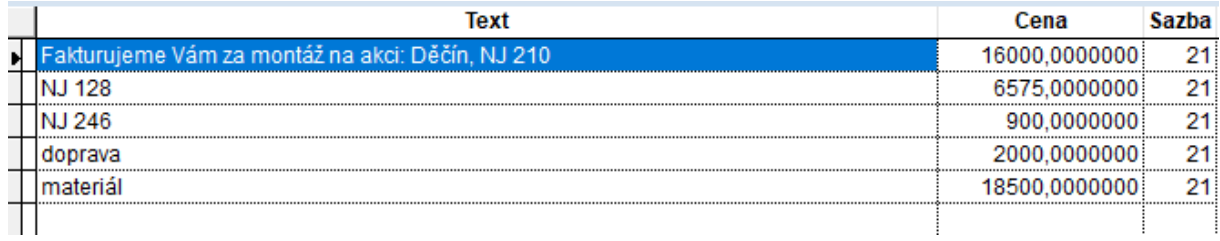